## 時差のある地域で使うとき

"時計合わせ"の"地域設定"で、旅行先を選ぶと、日時表示が現地時刻に変 わります。

旅行などから戻ったときは、ご使用になる地域を元に戻してください。

1 <sup>@</sup> をタッチして、メニューを表示する

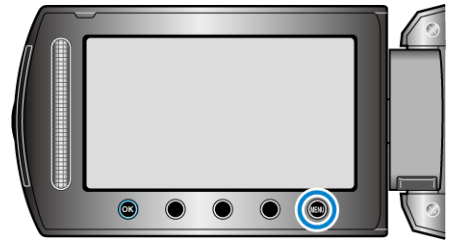

2 "時計合わせ"を選び、<sup>®</sup>をタッチする

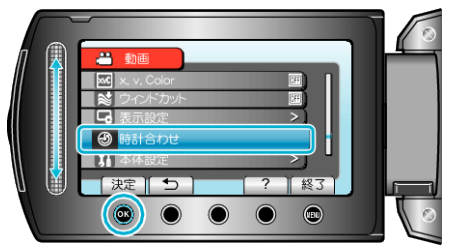

3 "地域設定"を選び、<sup>®</sup>をタッチする

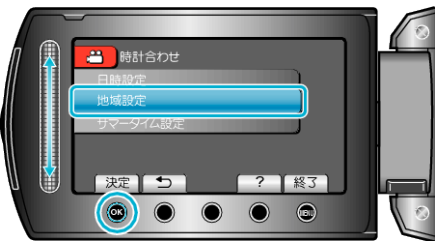

4 ご使用になる地域を選び、<sup>®</sup>をタッチする

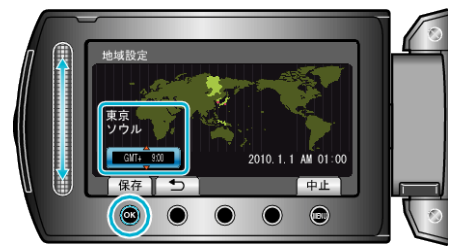

- 都市名と時差が表示されます。
- メモ:
- "地域設定"をすると、時差を補正した時刻に変更されます。 自国へ戻ったときも、最初に設定した地域を選び直すことで、時計の設 定が元に戻ります。